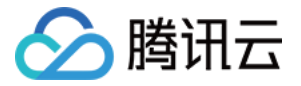

# TAPD 敏捷项目管理

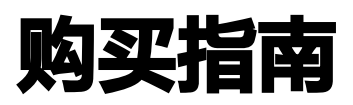

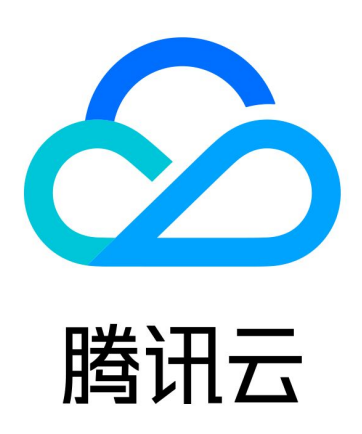

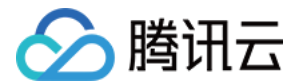

【版权声明】

©2013-2024 腾讯云版权所有

本文档(含所有文字、数据、图片等内容)完整的著作权归腾讯云计算(北京)有限责任公司单独所有,未经腾讯云 事先明确书面许可,任何主体不得以任何形式复制、修改、使用、抄袭、传播本文档全部或部分内容。前述行为构成 对腾讯云著作权的侵犯,腾讯云将依法采取措施追究法律责任。

【商标声明】

## •腾讯元

及其它腾讯云服务相关的商标均为腾讯云计算(北京)有限责任公司及其关联公司所有。本文档涉及的第三方**主**体的 商标,依法由权利人所有。未经腾讯云及有关权利人书面许可,任何主体不得以任何方式对前述商标进行使用、复 制、修改、传播、抄录等行为,否则将构成对腾讯云及有关权利人商标权的侵犯,腾讯云将依法采取措施追究法律责 任。

【服务声明】

本文档意在向您介绍腾讯云全部或部分产品、服务的当时的相关概况,部分产品、服务的内容可能不时有所调整。 您所购买的腾讯云产品、服务的种类、服务标准等应由您与腾讯云之间的商业合同约定,除非双方另有约定,否则, 腾讯云对本文档内容不做任何明示或默示的承诺或保证。

【联系我们】

我们致力于为您提供个性化的售前购买咨询服务,及相应的技术售后服务,任何问题请联系 4009100100或 95716。

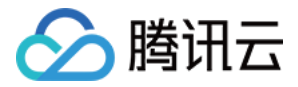

# 文档目录

## [购买指南](#page-3-0) [计费概述](#page-3-1)

[购买指引](#page-6-0)

[退费说明](#page-13-0)

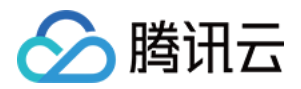

# <span id="page-3-1"></span><span id="page-3-0"></span>购买指南 计费概述

最近更新时间:2024-04-24 17:11:11

说明:

如需试用或者购买企业版,请致电 4009100100,联系客服人员寻求相应的帮助。

针对不同形态和规模的团队[,TAPD](https://www.tapd.cn/official/price) 现提供专业版、卓越版和企业版三种版本,以帮助团队成员快速上手、高效协 作。

各版本简介如下:

- TAPD 专业版: 专业版适合敏捷团队,帮助团队内成员实现"敏捷迭代、小步快跑"的开发过程。专业版包含 需求、迭代、故事墙、缺陷、报表、文档等 6 个核心应用,支持通过移动端管理工作。
- TAPD 卓越版: 适用于中、大型研发团队,办公生态协同全场景覆盖。卓越版包含需求、迭代、任务、故事 墙、甘特图、缺陷、报表、文档、办公协同等 9 个核心应用,支持通过移动端管理工作。
- TAPD 企业版: 企业版适合大中型研发团队,为团队内成员提供全过程、全方位的敏捷研发管理解决方案。企 业版包含需求、发布计划、迭代、任务、测试计划、测试用例、缺陷、Wiki、故事墙、甘特图、报表、文档、反 馈、办公协同、DevOps 持续交付等 15 个核心应用以及支持工时填写和跟踪的工时进度,覆盖敏捷研发全生命 周期。

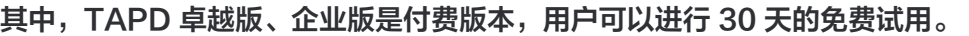

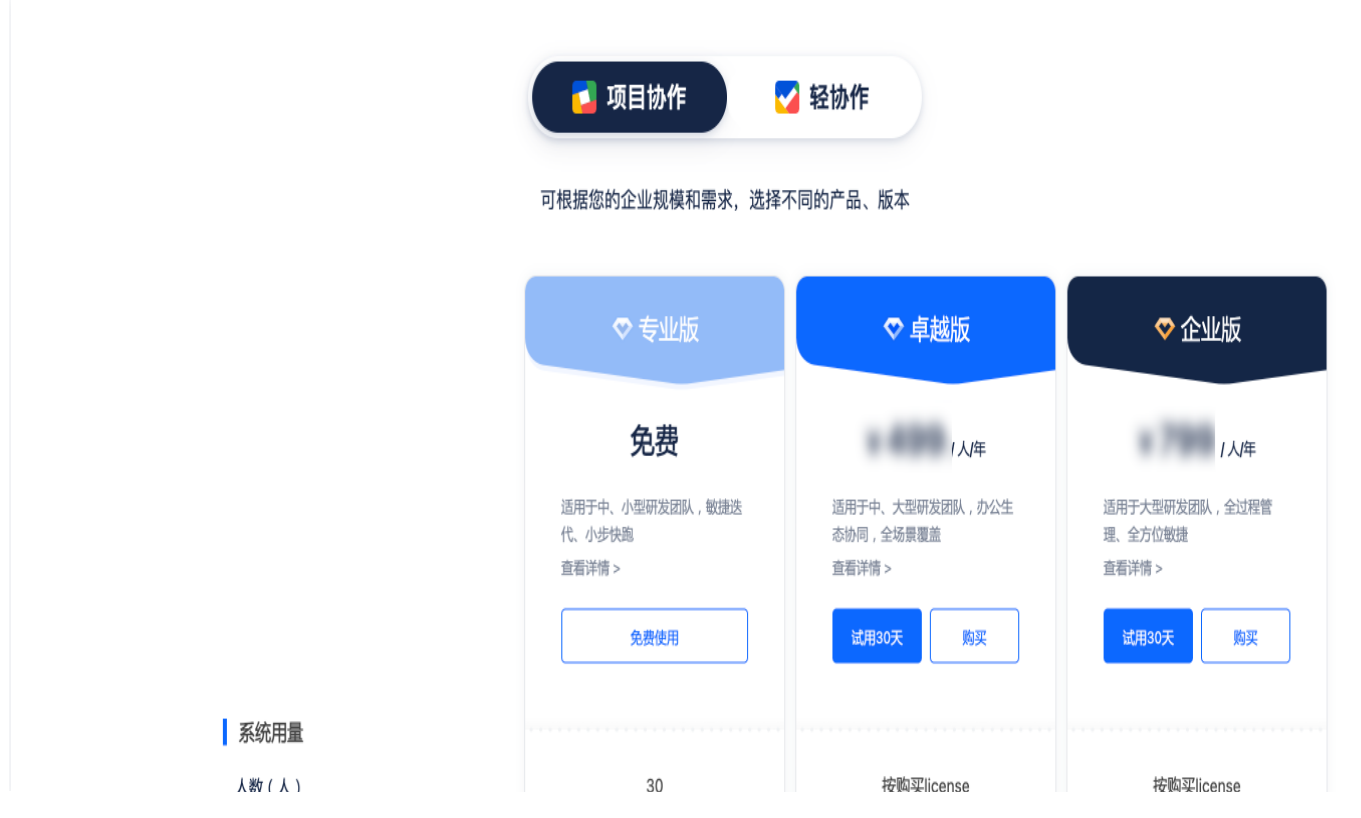

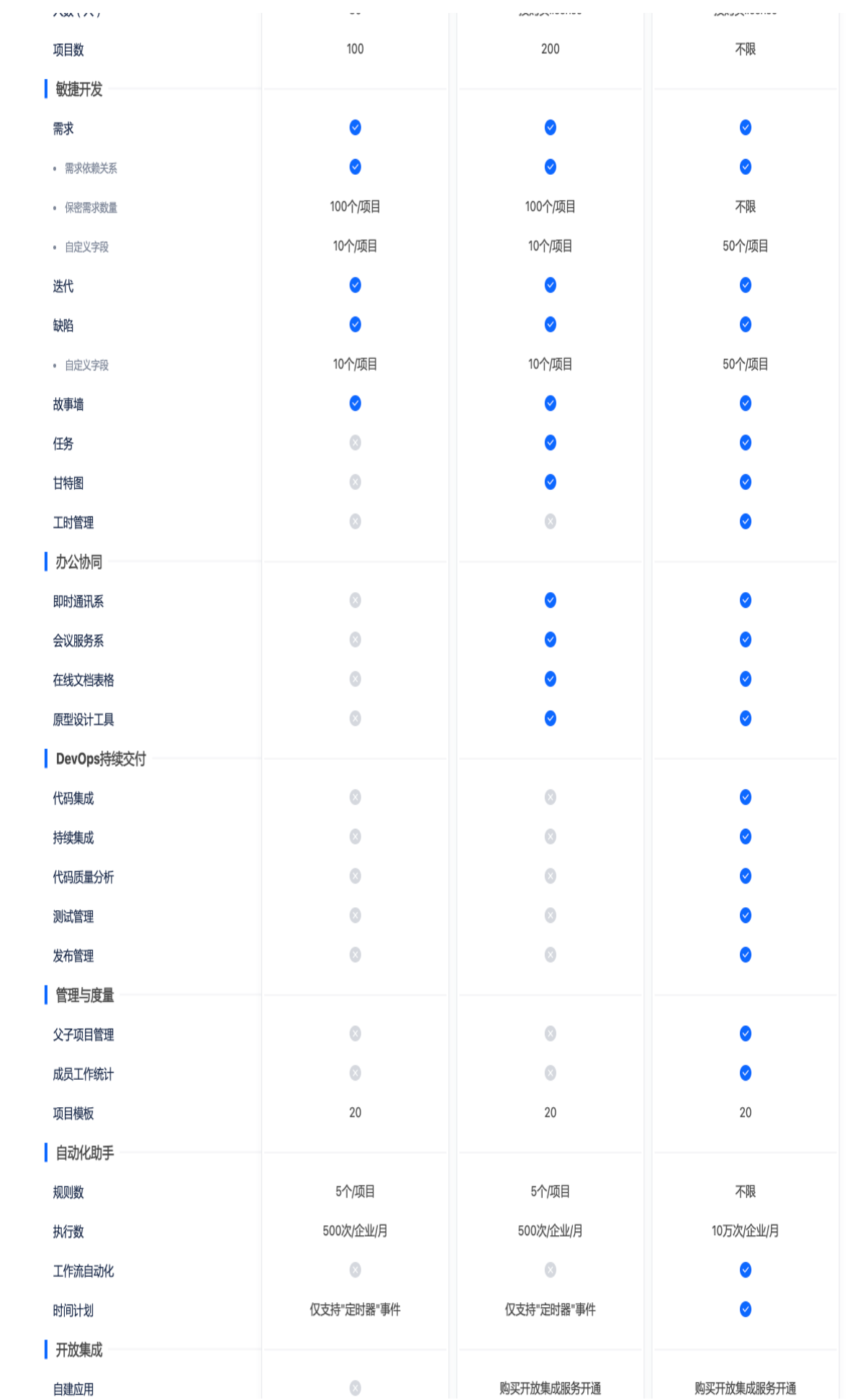

△腾讯云

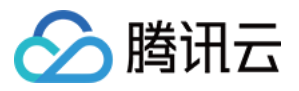

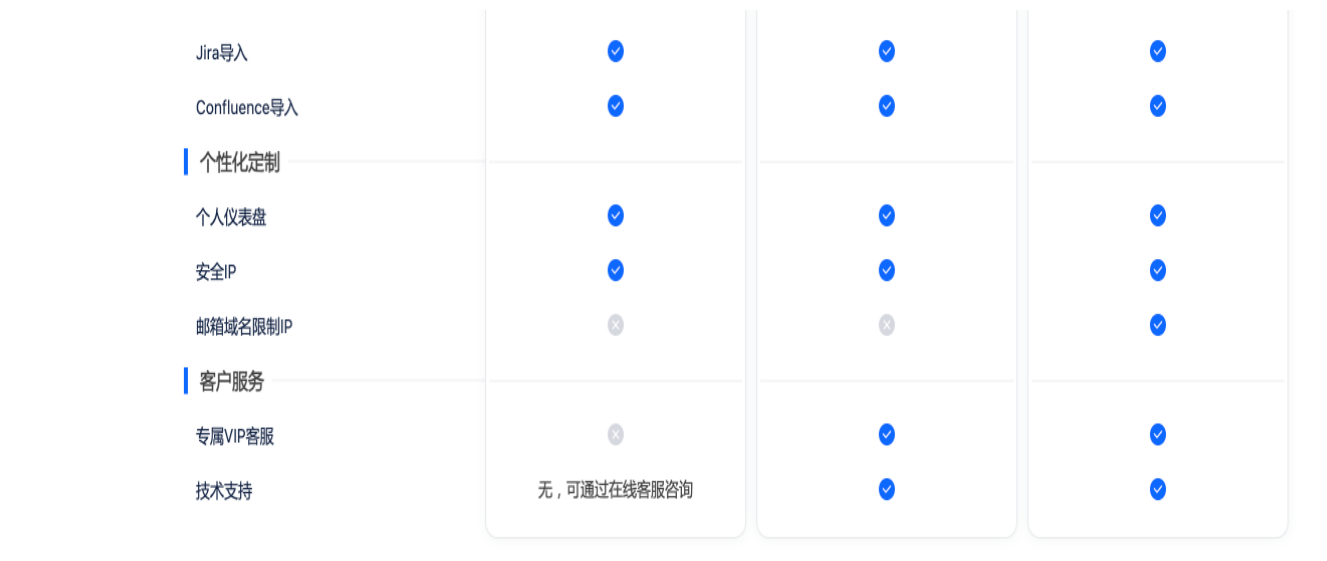

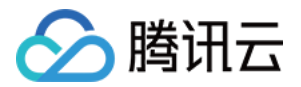

# <span id="page-6-0"></span>购买指引

最近更新时间:2024-04-24 15:14:41

## 企业版和卓越版账户购买

1. 登录 [腾讯云官网购买页,](https://buy.cloud.tencent.com/tapd)订购 TAPD 企业账户服务。

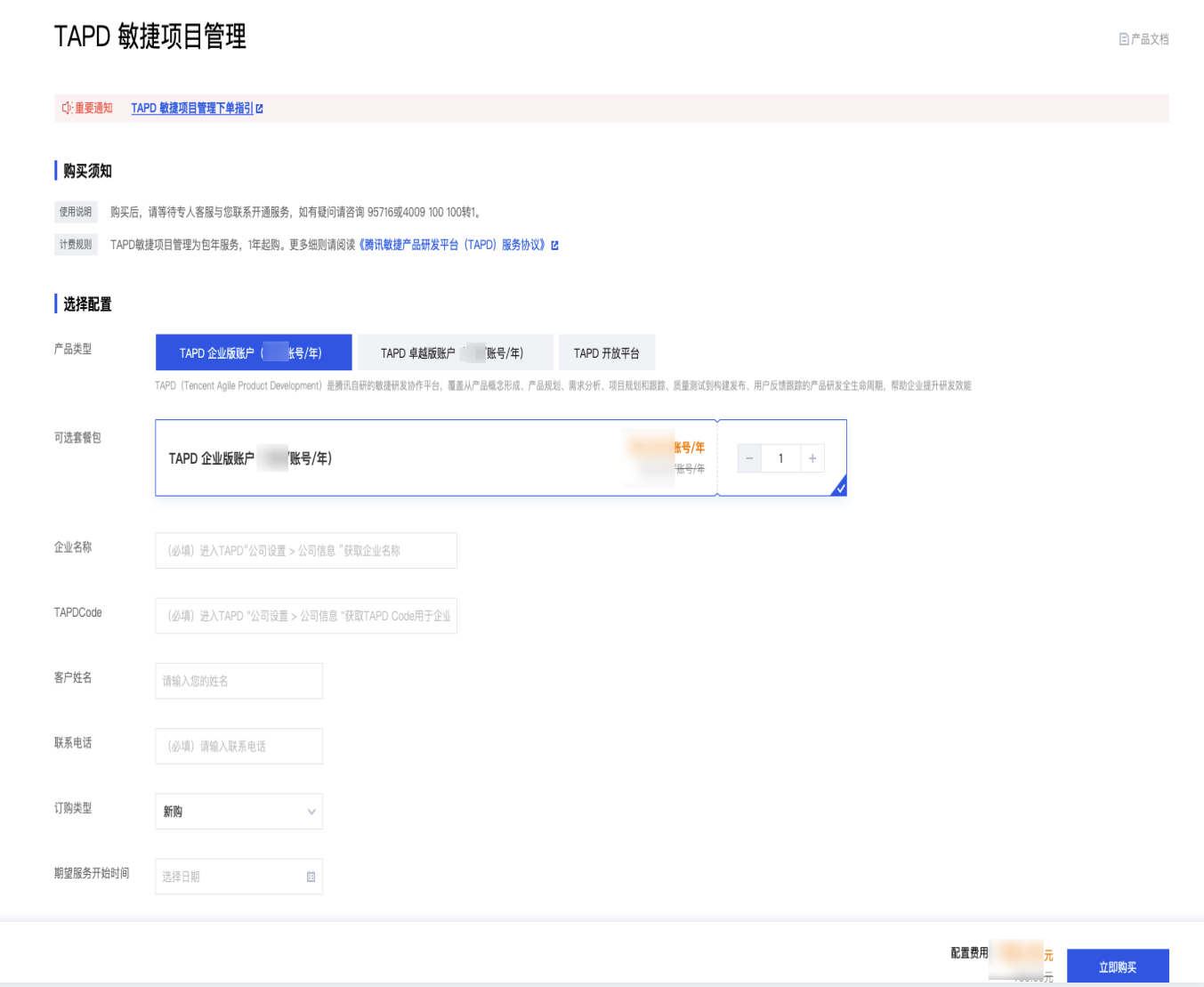

2. 新购、续费和增购1个账户起购。

3. 企业名称 (必填), 进入 TAPD 页面 > 单击设置图标 > 公司信息获取企业名称。

4. Code (必填), 进入 TAPD 页面 > 单击设置图标 > 公司信息获取 TAPD Code。

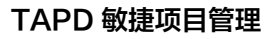

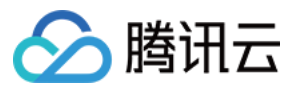

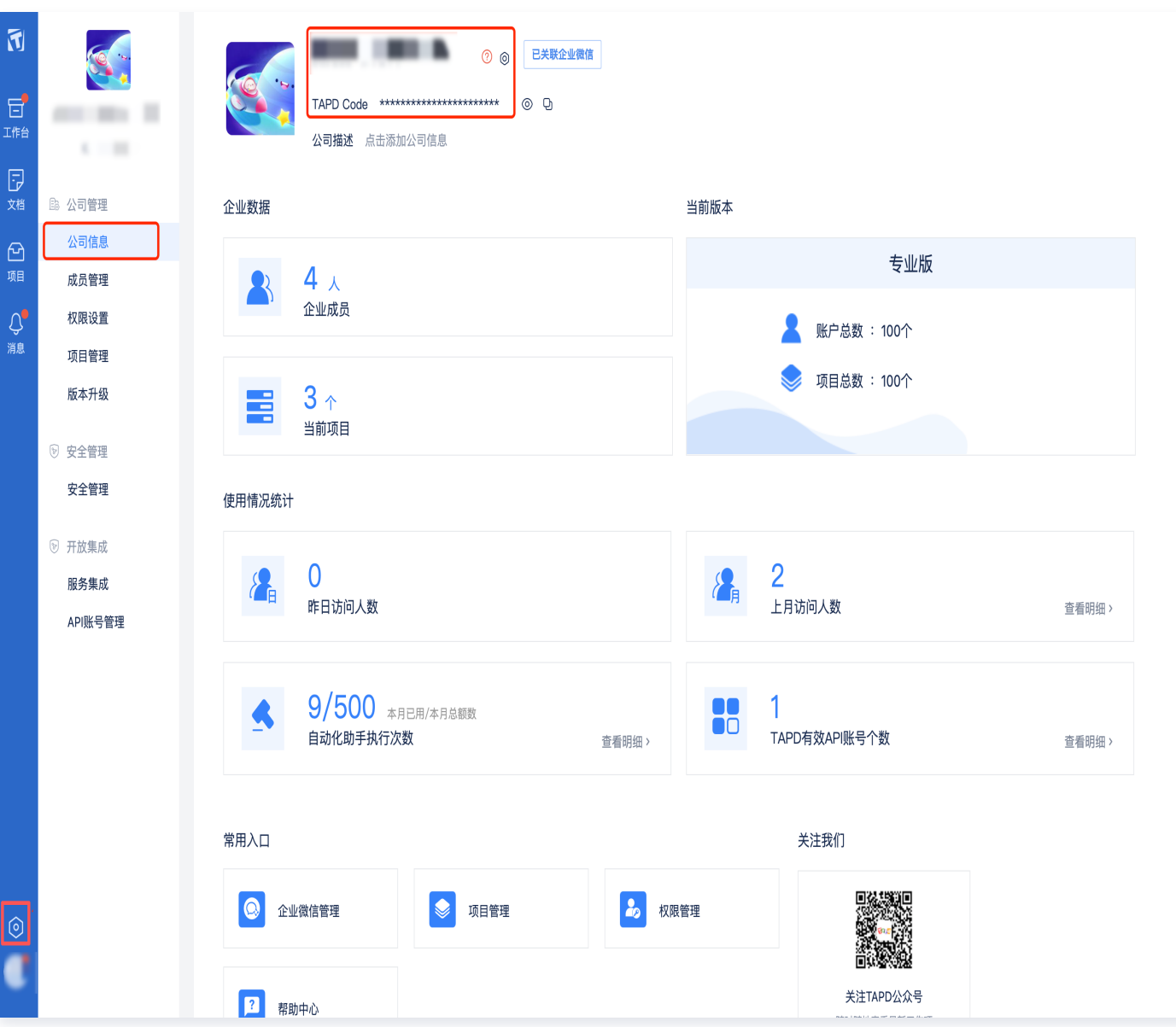

- 5. 客户姓名(选填)。
- 6. 联系电话(必填), 保证电话位数正确, 下单会做检验。
- 7. 订购类型:

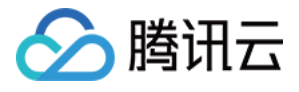

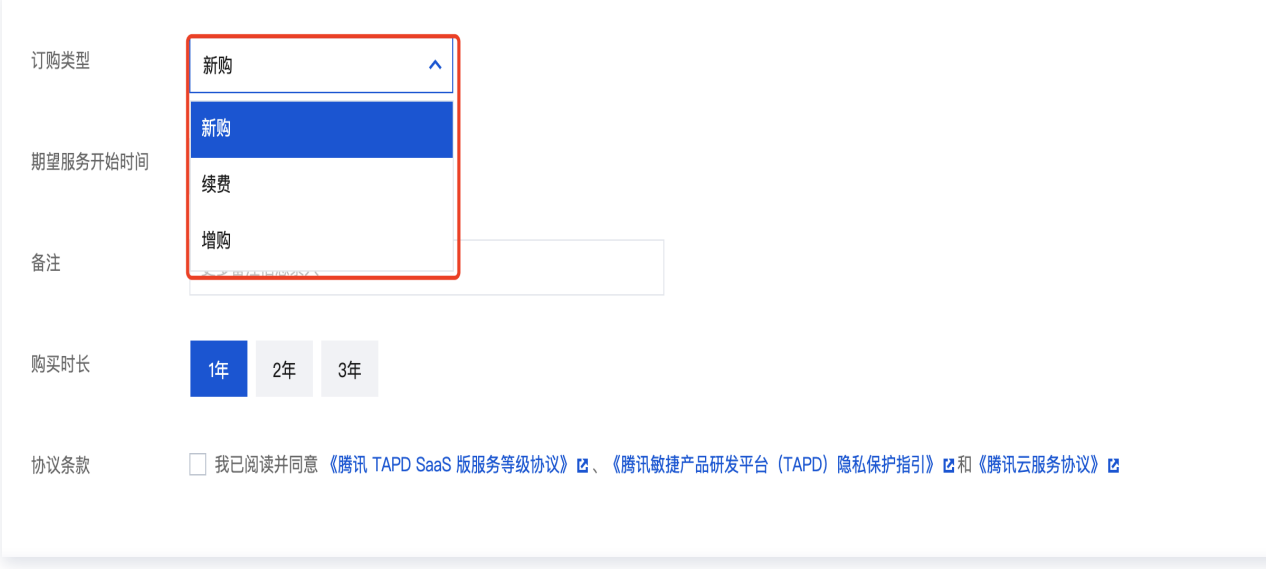

- 新购: 最少购买账户数量为1个。首次下单, 或者服务已到期重新下单企业版本账户。
- 续费: 最少购买账户数量为1个。已经在企业版本服务中, 续费新一年的订单。
- 增购: 最少购买账户数量为1个。增购服务结束时间发货时会对齐到已有订单的结束时间;由于购买时长最 低一年,所以增购需要换算下单。

**① 说明:** 增购换算公式:增购账户数\*剩余天数/365=下单账户数(四舍五入) 天数计算器: 天数计算器 - 在线计算两个日期之间的天数

8. 期望开始时间(必填), 日历选择期望服务开通的时间。

9. 备注 (选填), 可以输入更多诉求或者信息, 购买后 TAPD 平台专人客服会关注到。

## 注意: 必要条件订购类型为增购时,备注内容格式为"企业账户折算时间系数后下单xx个,实际交付xx个"。

10. 购买时长,支持1年、2年、3年的购买。

## TAPD 开放平台购买

1. 登录 [腾讯云官网购买页,](https://buy.cloud.tencent.com/tapd)订购 TAPD 开放平台 API 服务。

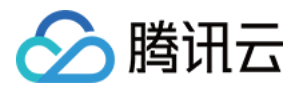

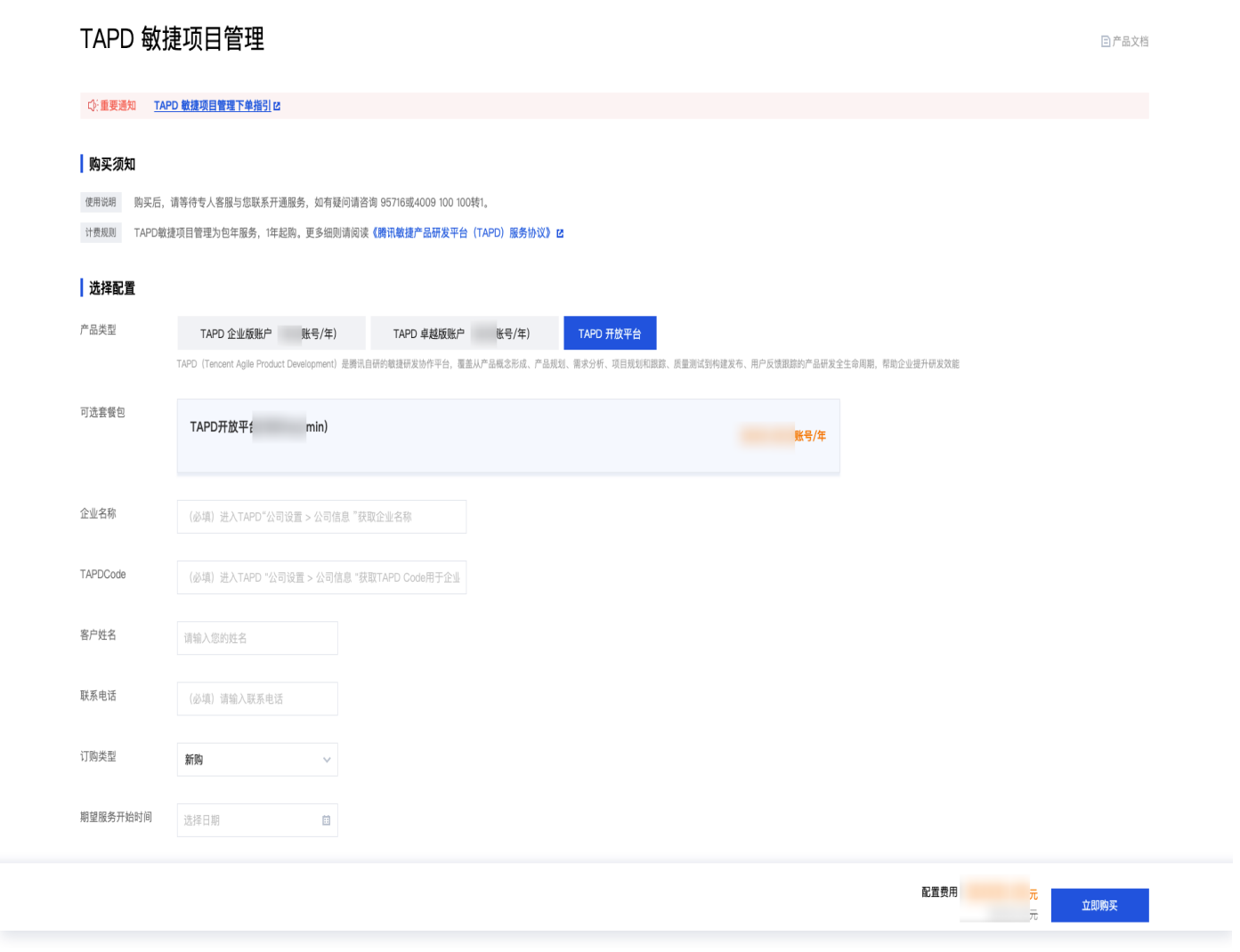

- 2. 企业名称 (必填), 进入 TAPD 页面 > 单击设置图标 > 公司信息获取企业名称。
- 3. Code(必填) 进入 TAPD 页面 > 单击设置图标 > 公司信息获取 TAPD Code。

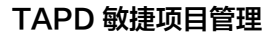

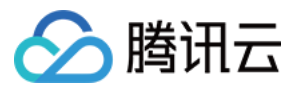

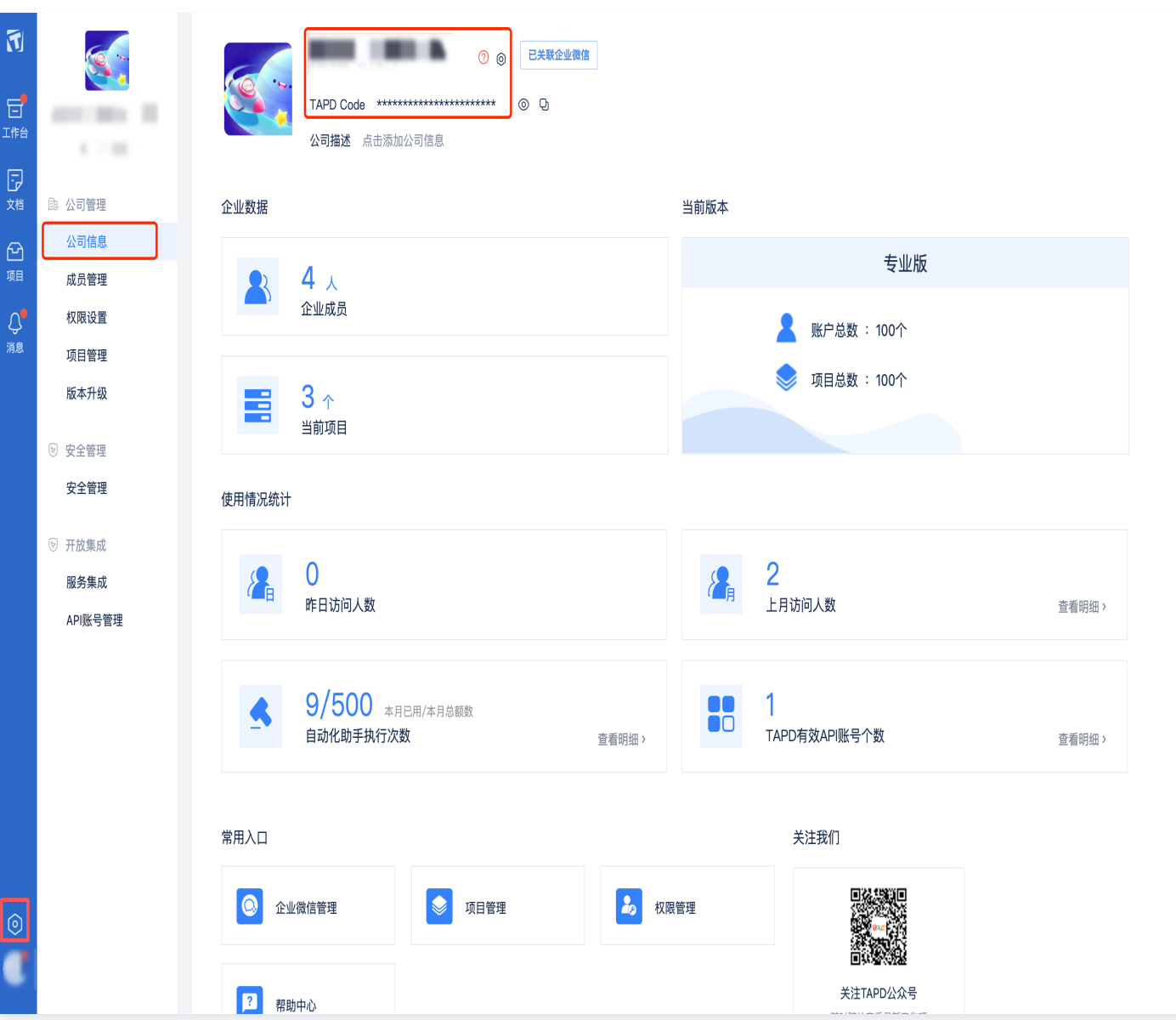

- 4. 客户姓名(选填)。
- 5. 联系电话(必填), 保证电话位数正确, 下单会做检验。
- 6. 订购类型:
	- 新购:新购一个API账号。
	- 续费:针对已有的API账号续期。
	- 增购:新增购一个API账号。
- 7. 期望开始时间(必填), 日历选择期望服务开通的时间。
- 8. 备注 (选填),输入更多诉求或者信息 (例如针对xx API 账号续期等),购买后 TAPD 平台专人客服会关注 到。
- 9. 购买时长,支持1年、2年、3年的购买。

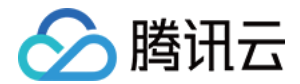

## 查看订单

支付成功后,进入[费用中心](https://console.cloud.tencent.com/expense/deal) > **订单管理 > 订单管理**查看订单详情。

支付成功后,显示处理中,等待 TAPD 发货。

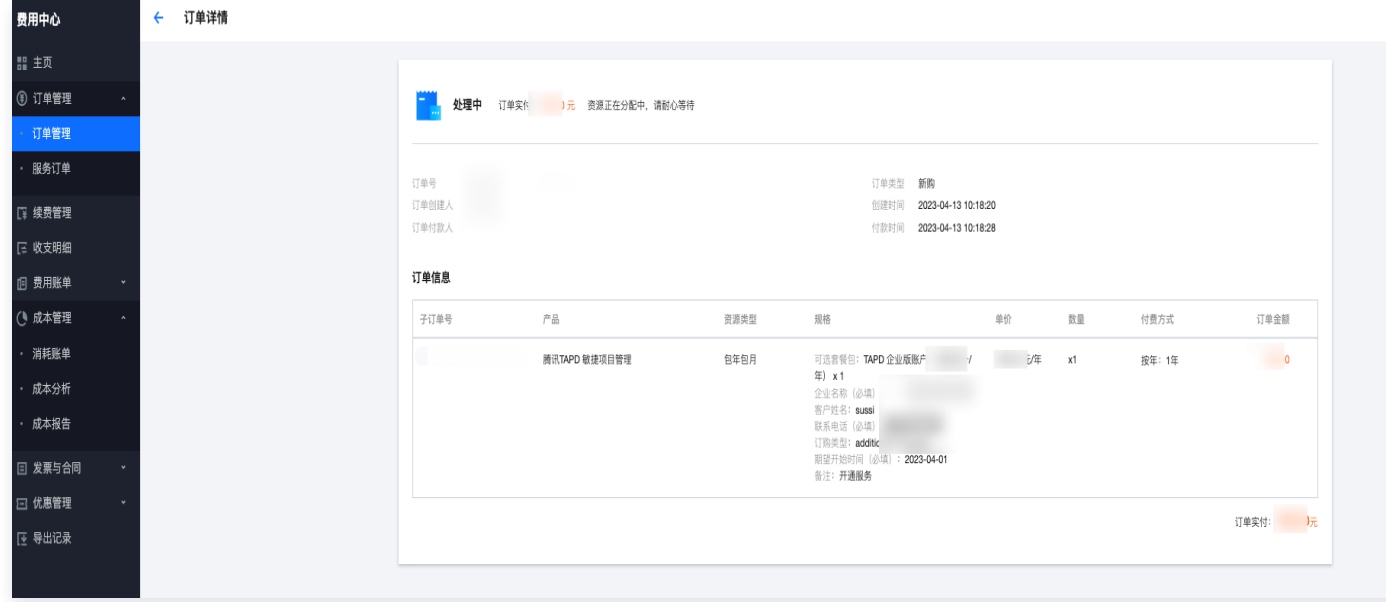

• 支付成功后,显示**交易成功**,TAPD 发货完成,服务启用。

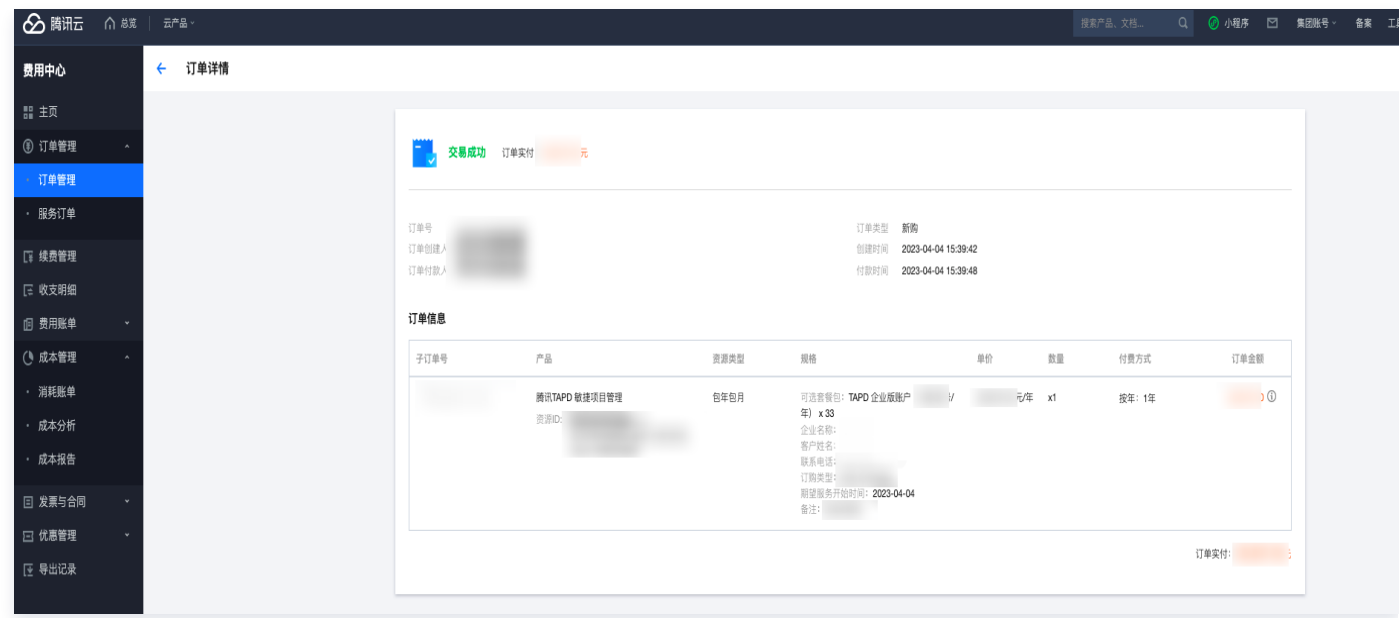

#### 发货成功使用服务

TAPD 发货完成后,可以在 TAPD 页面查看到期时间确认开通,路径:设置 > 公司信息 > 服务到期时间。

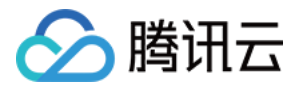

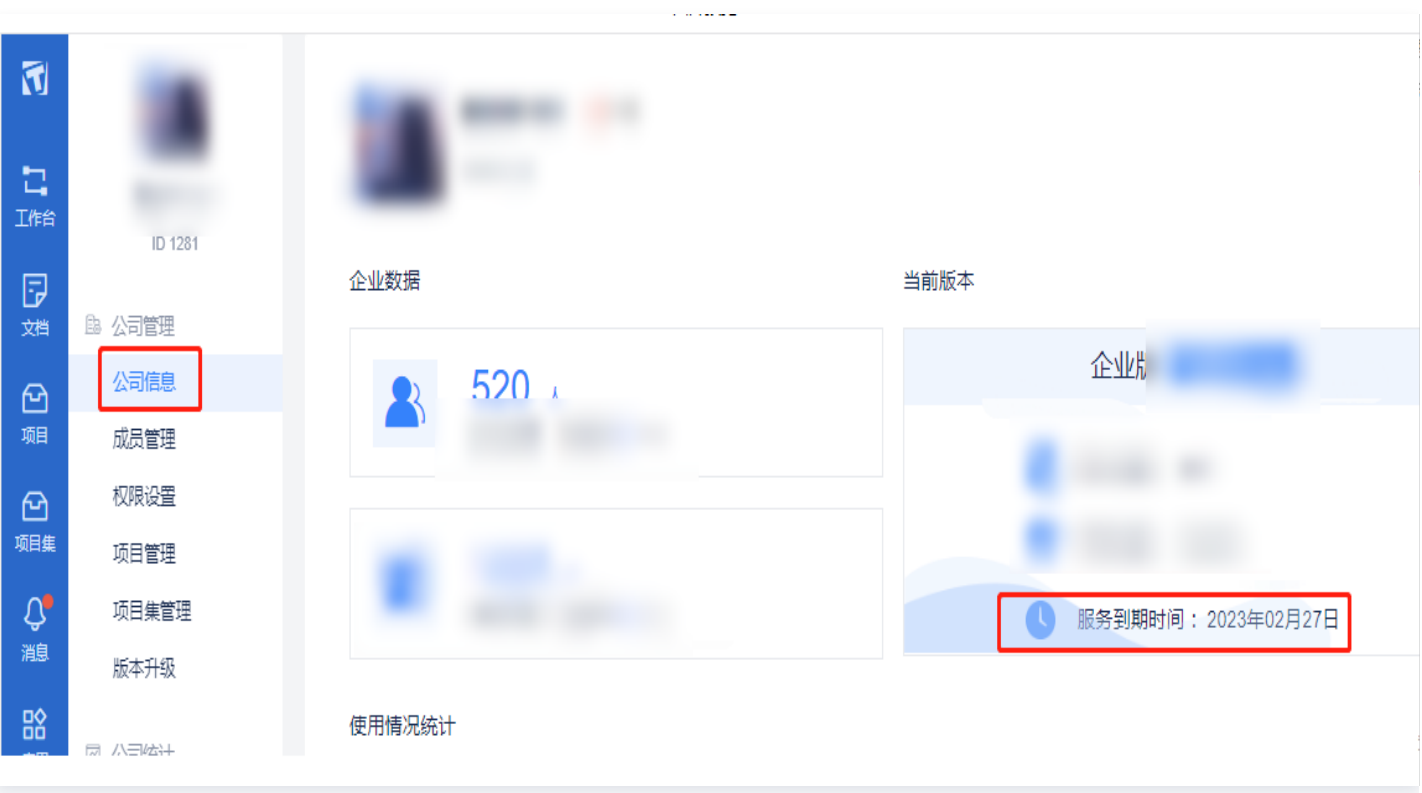

## 订购中报错原因自查

**① 说明:** 

由于输入信息不规范,导致下单失败的报错提示如下。请自查订购页录入信息。

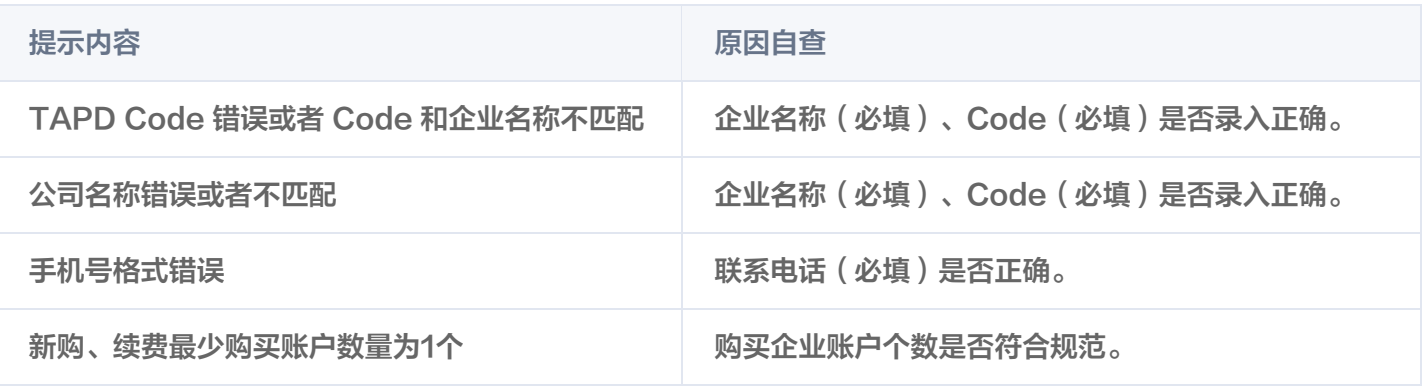

## TAPD 客服热线

下单过程中遇到任何问题可联系 TAPD 客服 business@tapd.cn, 或咨询 95716 或 4009 100 100 转 1。 我们会在 3 个工作日内尽快与您取得联系,请等待专人客服与您联系并开通服务。

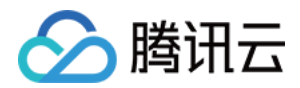

# <span id="page-13-0"></span>退费说明

最近更新时间:2024-04-09 09:35:01

## TAPD 退款步骤

### 订单未发货

1. 登录 [费用中心,](https://console.cloud.tencent.com/expense/deal)进入**订单管理**查看订单状态,如果处于**处理中**状态则订单未发货。如下图:

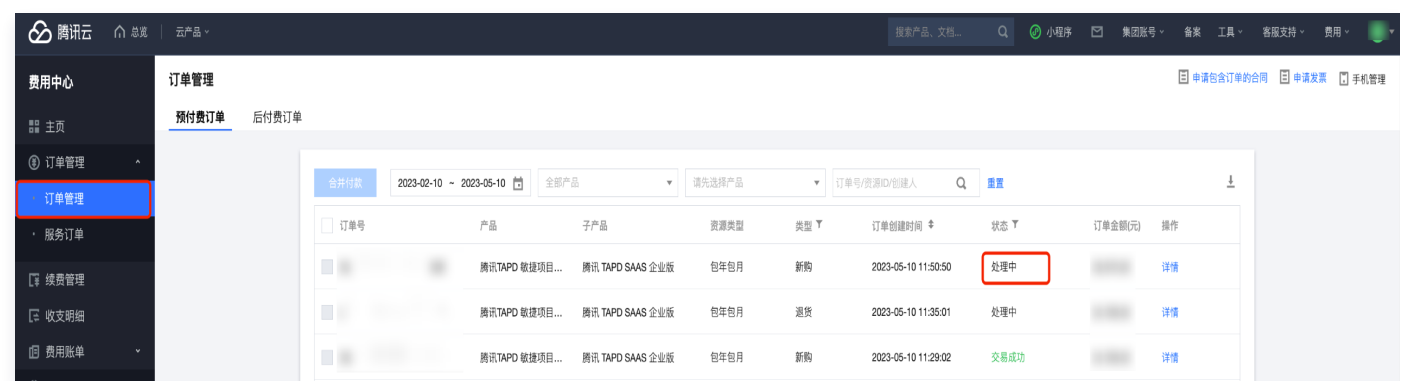

2. 联系**腾讯云助手**人工客服, 申请退款。

#### 说明:

腾讯云助手人工客服,联系 TAPD 热线(5001)发起退款申请。 申请退款推荐文案: 申请联系 TAPD 热线 (5001), 针对 UIN xxx, 订单号xxxxx (订单号)操作 退款,申请退款原因:xxxxx。

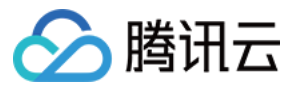

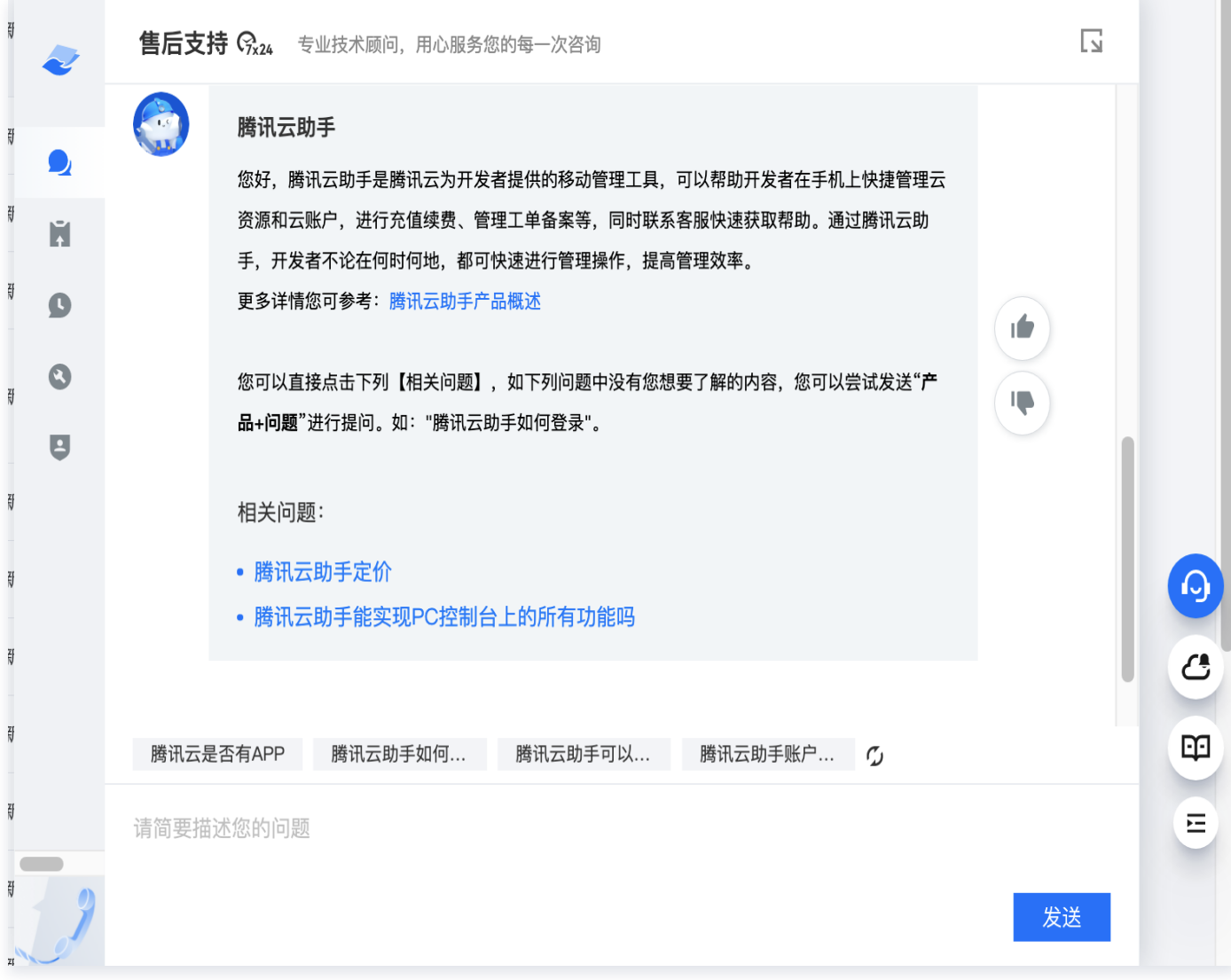

3. **腾讯云助手**退款完成后,进入 [订单管理](https://console.cloud.tencent.com/expense/deal) 页面,查看订单退款是否成功退款。如下图为成功退款。

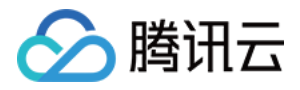

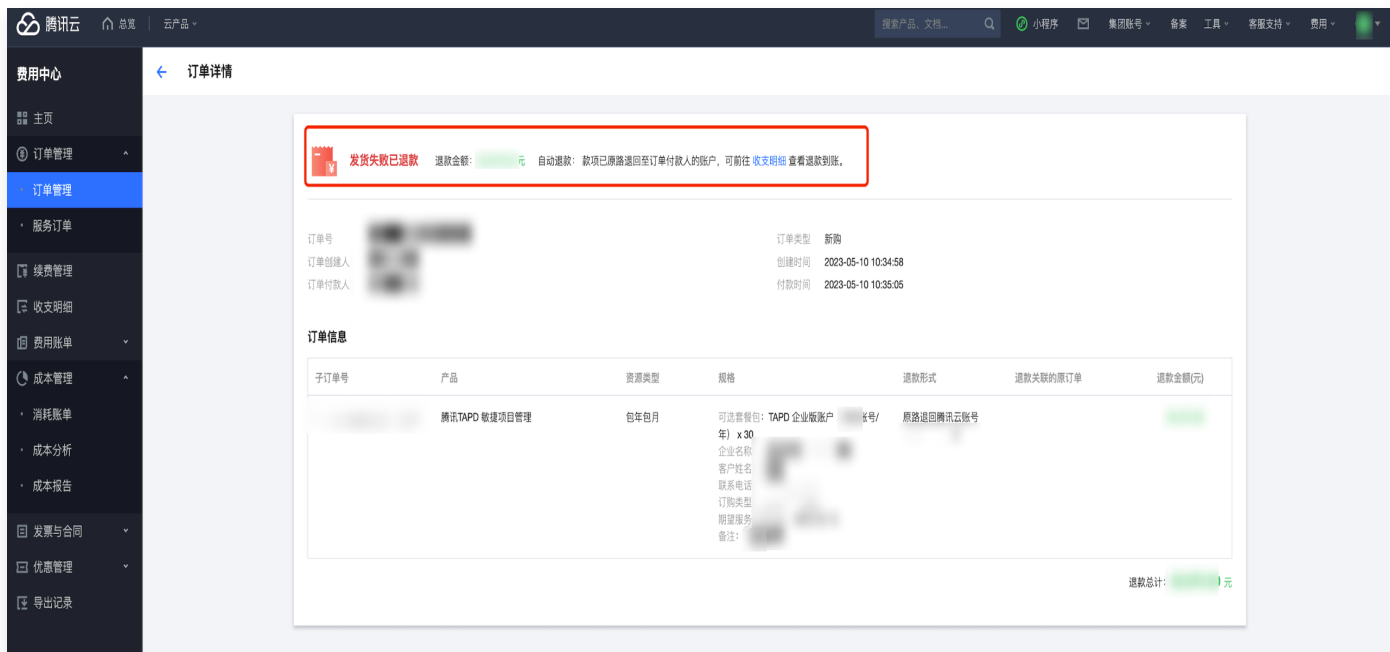

#### 订单已发货

1. 进入 [订单管理](https://console.cloud.tencent.com/expense/deal) 查看订单状态,如果处于交易成功状态则订单已发货完成。如下图:

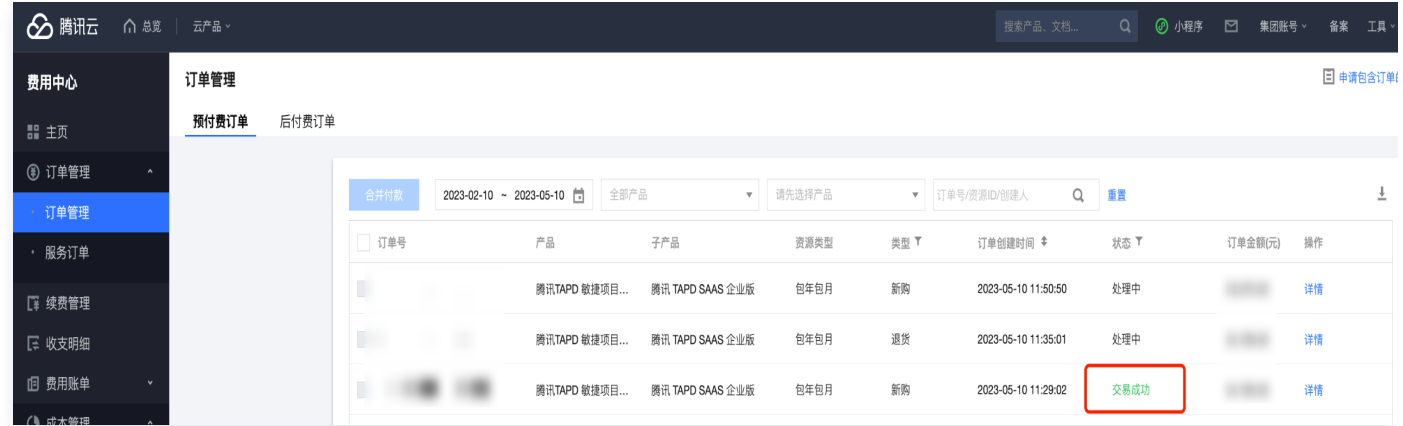

2. 联系**腾讯云助手**人工客服申请退款。

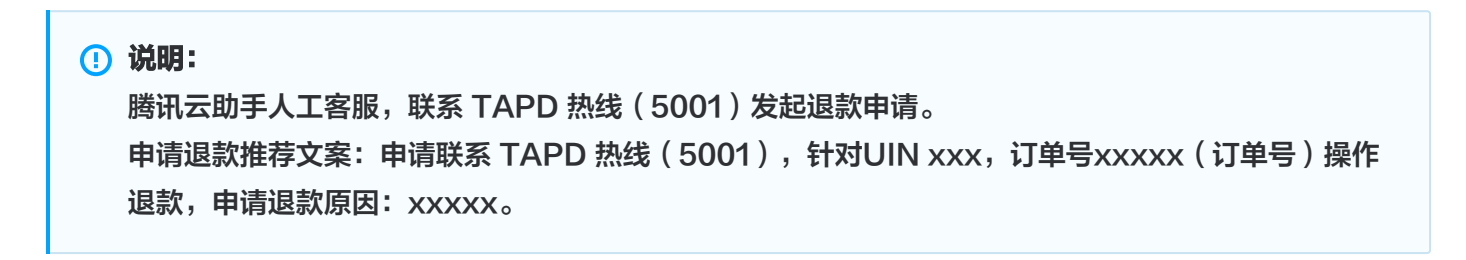

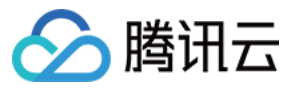

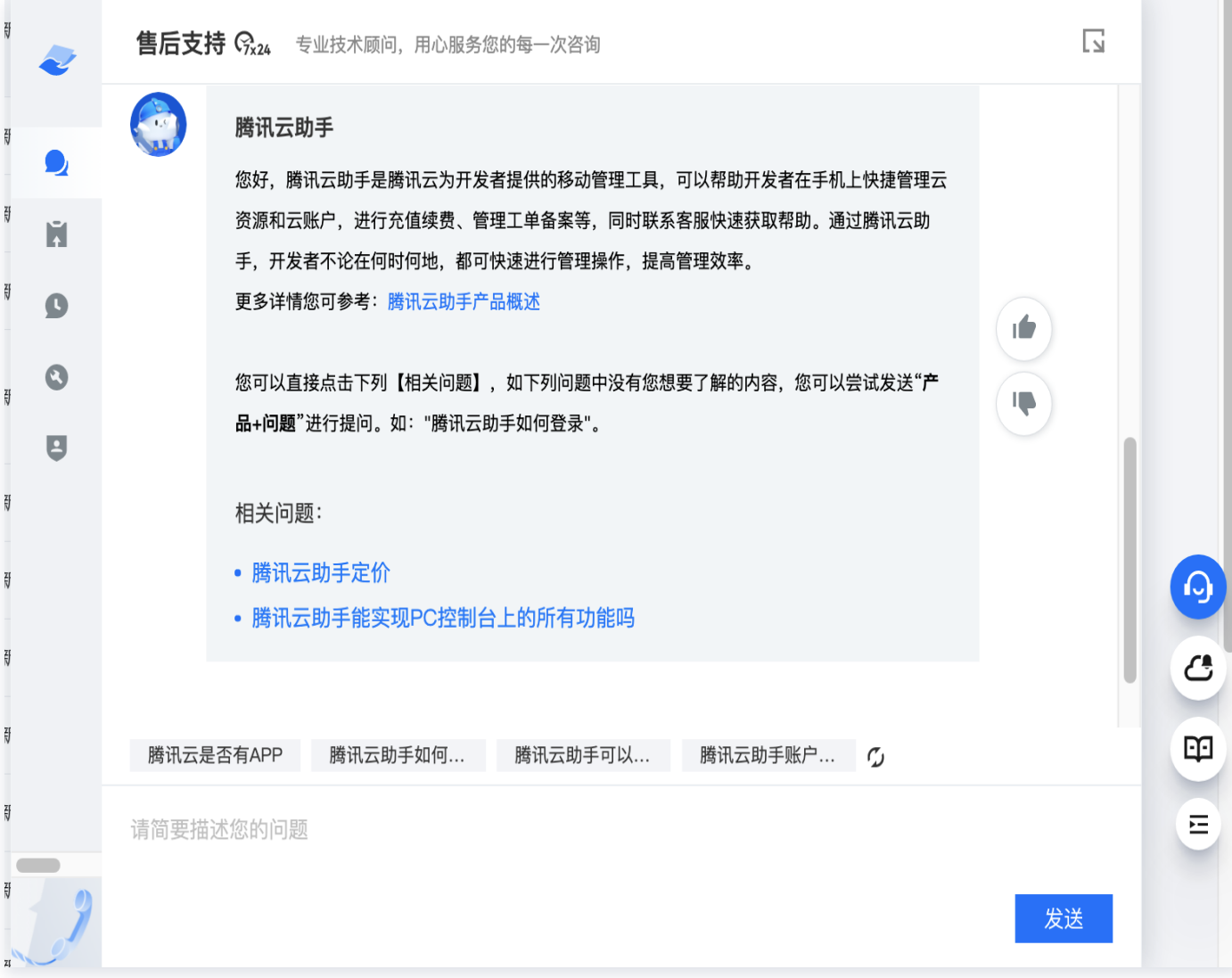

3. 腾讯云助手操作退款:

3.1 登录 [费用中心,](https://console.cloud.tencent.com/expense/deal)前往订单管理。

- 3.2 客服反馈不可退款, 原因见下方**订单不可退情况**进行自查。仍有疑问请咨询 TAPD 专人客服。
	- 邮件 support@tapd.cn
	- 客服热线 95716

3.3 客服申请退款完成后, 会在**订单管理**页面生成一个退货订单, 如下图。

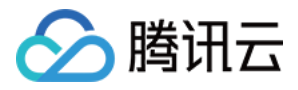

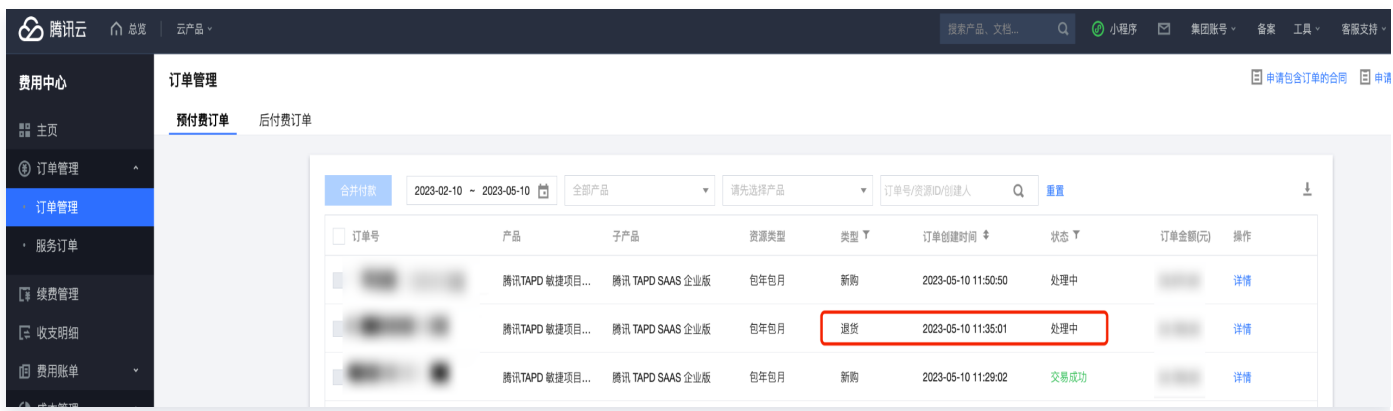

- 4. TAPD 收到退款通知,管理员操作订单退款并交付。
- 5. 退款成功,进入 [订单管理](https://console.cloud.tencent.com/expense/deal) 页面,查看订单退款是否成功退款。如下图为退款成功。

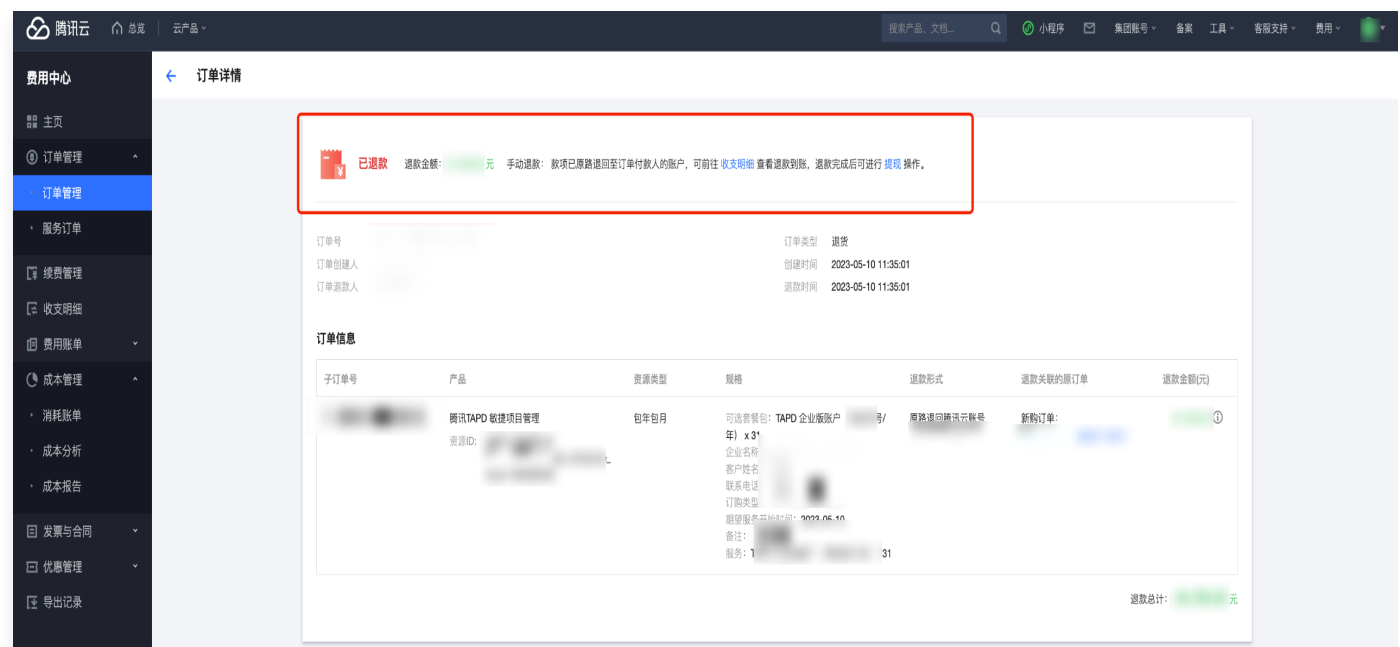

## 订单不可退的情况

- 订单未成功支付无法退款。
- 订单已服务完成无法退款。
- 企业针对同一个服务存在多个订单,申请退款订单非最后下单订单(需要按照订购顺序倒叙申请退款)。

#### 退款金额计算

退费指用户中止资源使用,退还尚未使用的资源时长或资源包用量,产生退费。 基于使用时长折算: 退费金额 = 支付金额 - (已使用时长 / 总时长) x订单原价 x 适用折扣

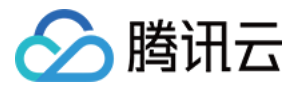

 $\times$ 

#### 退费计算示例

A产品: 1200元/年

客户2022年3月2日10点下单购买了A产品1年, 享受95折, 订单原价1200元, 实际支付1140元; 2022年11月15日10点客户因业务变更,要求退掉当时购买的A产品,此时客户享有9折折扣。

根据产品接入时选择的退费规则【基于使用时长折算】 退费金额 = 支付金额- (已使用时长 ÷ 总时长) × 订单原价 × 适用折扣

3.2号到11.15号共使用258天, 按一年365天计算 可退金额=1140-(258/365\*1200\*0.9)=376.60元

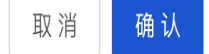

## TAPD 联系方式

TAPD 帮助中心: TAPD-帮助中心 邮件咨询: support@tapd.cn 客服热线: 95716